Telephone: 01480 395256 www.i4automation.co.uk sales@i4automation.co.uk

# **Application Note – Unitronics touchscreen permanently on**

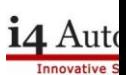

### **GENERAL RELEASE**

**All Unitronics touchscreen OPLC's with silver bezel.**

### **Symptoms**

The OPLC boots up into INFO mode and will not run the program or fails to respond to any area of the touchscreen being pressed.

# **Cause**

The OPLC thinks that someone is permanently pressing the touchscreen, this is caused by a build up of dirt or foreign material between the silver bezel and the touchscreen, possibly by having the screen constantly wiped clean.

#### **Remedy**

The problem can be rectified by removing the dirt particles. The silver bezel can be removed by gently levering the bezel, taking care not to let any sharp tools used for this purpose to impact on the screen itself. Removal of the bezel does not compromise the OPLC's IP rating. Thoroughly clean the surface of the screen with a soft cloth and warm soapy water. Replace the bezel.

### **System bits and registers**

While the touchscreen itself may be disabled the programming software should still be able to monitor the OPLC system registers and bits. The following registers and bits may assist in diagnosing where the problem is. The screen co-ordinates origin (0,0) is at the top left hand corner of the screen.

×

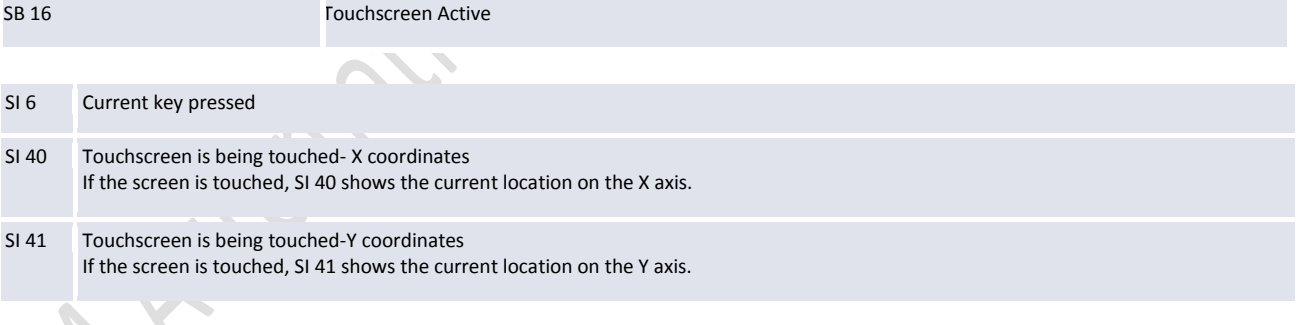

**Tony Spearing Technical Manager 28 October 2010**